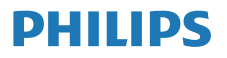

Radio Internet

M2805

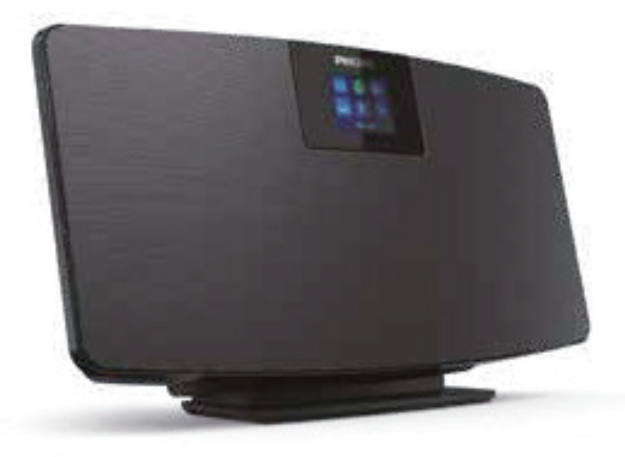

# Mode d'emploi

Enregistrez votre produit et obtenez une assistance à <www.philips.com/support>

# Table des matières

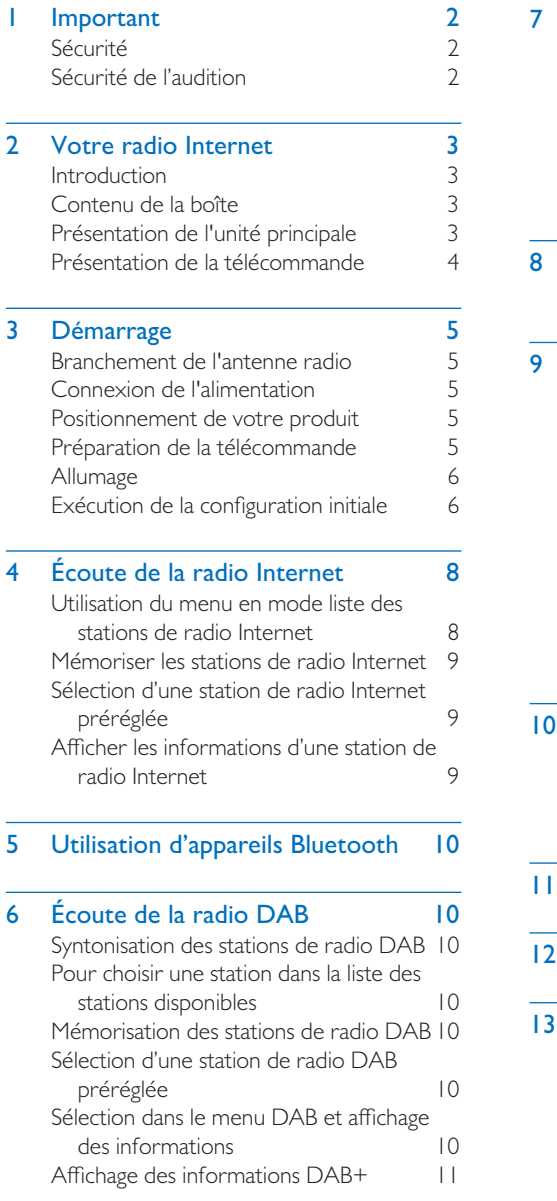

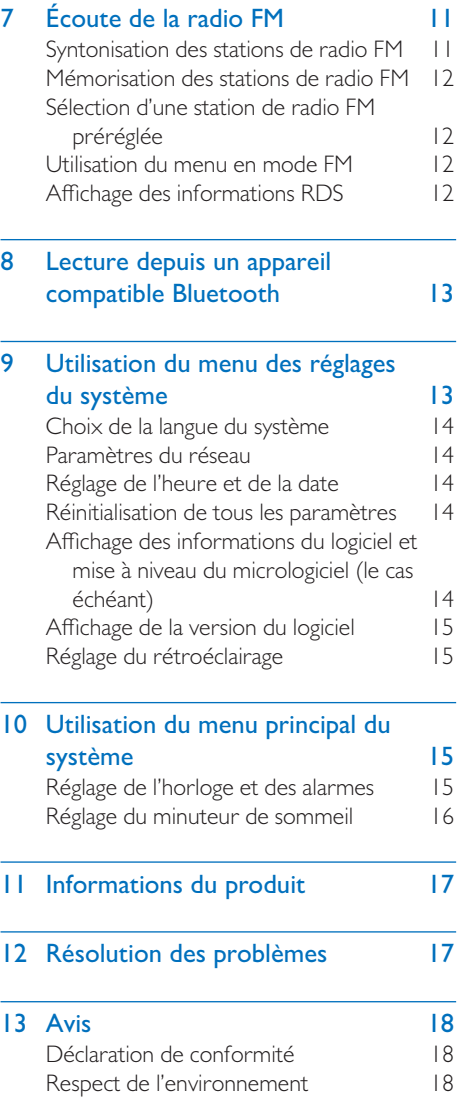

# <span id="page-2-0"></span>**Important**

# Sécurité

Veuillez lire et comprendre toutes ces consignes avant d'utiliser ce produit. Si des dommages sont provoqués par le non respect de ces instructions, la garantie ne s'applique pas.

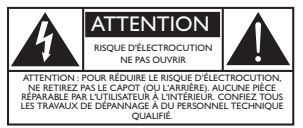

Cet éclair indique des composants non isolés dans l'appareil, susceptibles de provoquer une électrocution. Pour la sécurité de toutes les personnes de votre foyer, ne retirez pas le couvercle. Le point d'exclamation attire l'attention sur des fonctions pour lesquelles vous devez lire attentivement la documentation jointe afin d'éviter des problèmes d'utilisation et d'entretien.

AVERTISSEMENT : afin de réduire les risques d'incendie ou de choc électrique, ne pas exposer cet appareil à la pluie ou à l'humidité et ne pas poser dessus des objets remplis de liquide, tels que des vases.

ATTENTION : pour éviter une électrocution, insérez complètement la prise de courant. (Pour les régions avec des prises polarisées : pour éviter une électrocution, introduire la lame large dans la fente large.)

### Avertissement

- Ne jamais retirer le boîtier de cet appareil.
- Ne jamais lubrifier aucune pièce de cet appareil.
- Ne jamais placer cet appareil sur un autre équipement électrique.
- Garder cet appareil éloigné de la lumière directe du soleil, des flammes nues et de la chaleur.
- Assurez-vous de toujours avoir un accès facile au cordon secteur, à la fiche ou à l'adaptateur pour débrancher l'appareil du secteur.
- L'appareil ne doit pas être exposé à un égouttement ou à des éclaboussures.
- Ne placez aucune source de danger sur l'appareil (par ex. des objets remplis de

liquides, des bougies allumées).

- Lorsque la prise SECTEUR ou une rallonge électrique est utilisée comme dispositif de débranchement, celle-ci doit rester facilement accessible.
- Assurez un espace suffisant autour du produit pour sa ventilation.
- Utilisation des piles, ATTENTION Pour éviter une fuite de pile pouvant entraîner des blessures, des dommages aux biens, ou endommager la télécommande :
- installez les piles en respectant leurs polarités comme indiqué.
- Les batteries (le bloc de batteries ou les piles installées) ne doivent pas être exposées à une chaleur excessive telle que le soleil, un feu ou similaire.
- Enlevez les piles lorsque l'appareil ne doit pas être utilisé sur une longue période.
- Utilisez seulement des compléments/ accessoires spécifiés par le constructeur.

### Attention

- Pour éviter d'endommager votre audition, limitez votre durée d'utilisation d'un casque à volume élevé et réglez le volume à niveau sans danger.
- Plus le volume est fort et plus la durée d'écoute sans danger est courte.

# Sécurité de l'audition

Veillez à respecter les directives suivantes pour utiliser votre casque.

- Écoutez à des volumes raisonnables sur des durées raisonnables.
- Faites attention à ne pas régler le volume au fur et à mesure que votre audition s'adapte.
- N'augmentez pas le volume au point où vous ne pouvez plus entendre votre environnement.
- Vous devez être prudent ou cesser temporairement l'utilisation dans des situations potentiellement dangereuses.
- Une pression acoustique excessive des écouteurs et des casques peut provoquer une perte d'audition.

# <span id="page-3-0"></span>2 Votre radio Internet

Félicitations pour votre achat et bienvenue chez Philips ! Pour profiter complètement du support offert par Philips, enregistrez votre produit sur [www.philips.com/support](http://www.philips.com/support).

# **Introduction**

Avec cet appareil, vous pouvez :

- Écouter la radio Internet par une connexion réseau.
- Écouter la radio FM et Digital Audio Broadcasting (DAB).
- Diffuser le son d'appareils compatibles Bluetooth.
- Utiliser votre téléphone, tablette ou ordinateur pour télécommander Spotify.
- Connaître l'heure et régler une alarme.

# Contenu de la boîte

Vérifiez et identifiez le contenu de votre emballage :

- Unité principale
- Support de table
- 1 adaptateur CA secteur
- 1 antenne radio
- Télécommande (avec 2 piles AAA)
- Documents imprimés.

# Présentation de l'unité principale

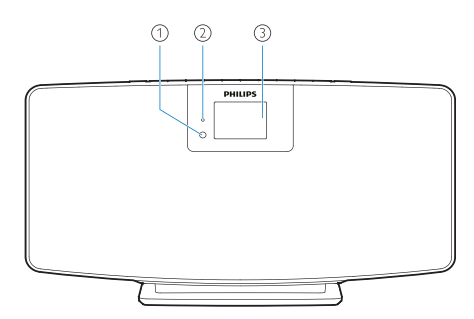

Capteur IR

#### $(2)$ Témoin lumineux

- Témoin de veille : il est rouge quand ce produit est en veille.
- Panneau d'affichage
	- Affichage de l'état courant.

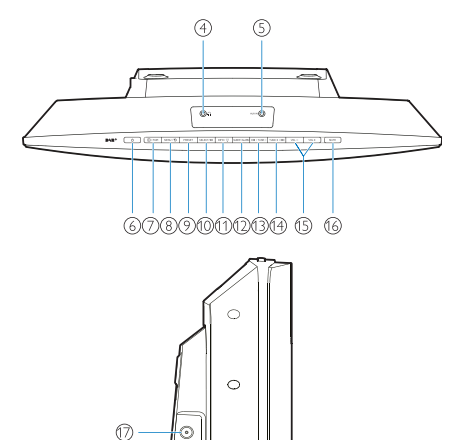

- $\Omega$  $\circ$ 
	- Prise casque.

෯

- AUX IN
	- Connexion à un appareil audio externe.
- ⑥ (り
	- Allumage ou veille.
- $(7)$   $\Box$  / PAIRING
	- Appuyez pour sélectionner une source : FM, DAB+, AUDIO IN, BT.
	- En mode Bluetooth, appuyez pendant plus de 2 secondes pour activer le mode de jumelage.
- $(8)$  MENU /  $\bigcirc$ 
	- Appel du menu principal.
- $\odot$ PRESET
	- Sélection d'une station de radio Internet, FM ou DAB+ préréglée.

#### <span id="page-4-0"></span> $(10)$ SELECT / ►II

- Confirmation d'une sélection.
- **INFO** / ゙゙゙゙  $\circledcirc$ 
	- Affichage des informations.
	- Réglage de la luminosité du rétroéclairage.
- $(12)$ SLEEP/ALARM
	- Réglage des options d'alarme et de sommeil.
- $IA4$  / TUNE  $(13)$ 
	- Saut à la piste précédente.
	- Accord sur la station de radio précédente.
- $(14)$  $TUNE + / P$ 
	- Saut à la piste suivante.
	- Accord sur la station de radio suivante.
- $(15)$  $VOL - ET VOL +$ 
	- Réglage du volume.
- MUTE  $(16)$ 
	- Coupure du son.
- ANT  $\left( \widehat{17}\right)$ 
	- Branchement de l'antenne radio fournie.
- Prise DC IN  $(18)$ 
	- Branchement de l'adaptateur secteur fourni.

# Présentation de la télécommande

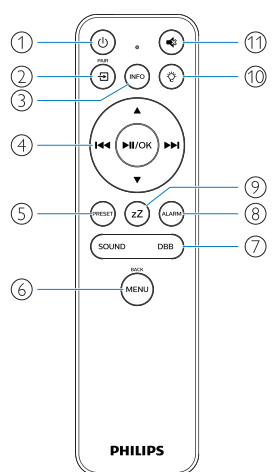

- $\bigcap$ 
	- Allumage ou veille.

 $\Omega$ Ð

- Appuyez sur accéder au menu principal graphique.
- Radio Internet, Spotify, radio DAB, radio FM, mode BT, mode AUX IN.
- Appuyez longuement pour passer au mode BT.
- $(nF)$  $\circled{3}$ 
	- Affichage des informations de lecture ou informations du service radio.

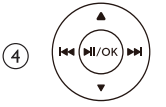

- Sélection d'une station FM.
- Sélection d'une station DAB+.
- Programmation des stations de radio.
- Mémorisation automatique des stations de radio.
- Réglage du volume.
- Sélection de la source AUDIO IN.
- PRESET  $\circ$ 
	- Sélection d'une station de radio préréglée.
- /<br>MENL  $(6)$ 
	- Retour au menu précédent.
- $\left( \overline{7}\right)$ SOUND/DBB
	- Sélection d'un effet sonore préréglé.
	- Active ou désactive le DBB.
- ALARM  $\circled{s}$ 
	- Réglage d'une alarme.
- (zZ  $\circledcirc$ 
	- Réglage du minuteur de sommeil.

Ő  $(10)$ 

> • Réglage de la luminosité du rétroéclairage.

 $(1)$ `€

• Coupure ou rétablissement du volume.

# <span id="page-5-0"></span>3 Démarrage

#### Attention

• L'utilisation de commandes, de réglages ou l'exécution de procédures autres que celles spécifiées ici peut entraîner une exposition dangereuse à un rayonnement ou à une autre opération risquée.

Suivez toujours les instructions de ce chapitre selon leur séquence.

Si vous contactez Philips, il vous sera demandé de fournir le numéro de modèle et le numéro de série de ce produit.

N° modèle

N° série

# Branchement de l'antenne radio

Connectez l'antenne radio fournie à ce produit avant d'écouter la radio.

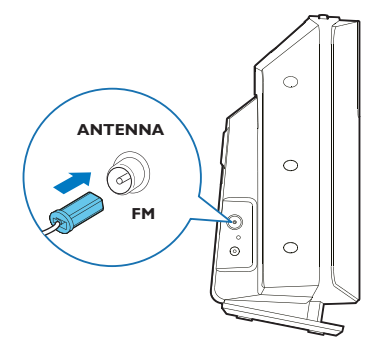

# Connexion de l'alimentation

Branchez le cordon secteur dans une prise murale.

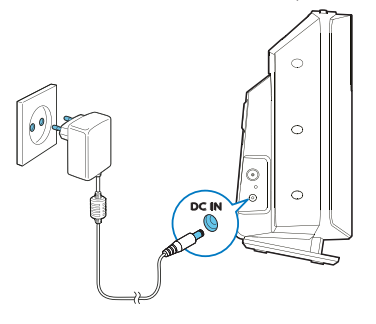

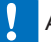

#### Attention

- Risque d'endommagement du produit ! Vérifiez que la tension du secteur correspond à la tension imprimée au dos ou au dessous de l'appareil.
- Risque d'électrocution ! Avant de brancher l'adaptateur secteur, vérifiez que le convertisseur de sa prise est bien attaché. Lorsque vous débranchez l'adaptateur secteur, tirez toujours sur la fiche et jamais sur le cordon.
- Avant de brancher l'adaptateur secteur, assurez-vous d'avoir réalisé toutes les autres connexions.

# Positionnement de votre produit

Avant de placer ce produit sur une table, fixez le pied fourni sur l'appareil principal, comme illustré ci-dessous.

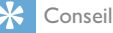

• Reportez-vous à la fiche de montage mural jointe pour savoir comment fixer ce produit sur une paroi.

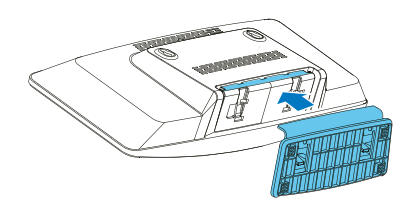

# Préparation de la télécommande

#### Attention

- Risque d'endommagement du produit ! Si la télécommande doit être inutilisée longtemps, retirez les piles.
- Les piles contiennent des substances chimiques, elles doivent être éliminées correctement.

Pour installer les piles de la télécommande :

1 Ouvrez le compartiment des piles.

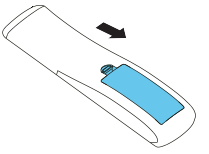

<span id="page-6-0"></span>2 Insérez les piles AAA fournies en respectant leur polarité (+/-) comme indiqué.

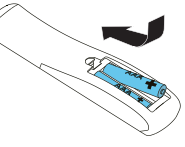

3 Fermez le compartiment des piles.

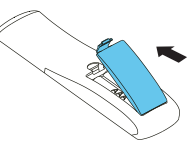

# Allumage

### Appuyez sur (1).

L'appareil utilise la dernière source sélectionnée lorsqu'il est allumé.

### Appuyez à nouveau sur  $(\cdot)$  pour le mettre en veille.

- L'affichage est obscurci.
- L'heure et la date (si réglées) sont affichées.

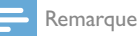

• Si le système est inutilisé pendant 15 minutes, la radio se met automatiquement en veille.

### Allumage de l'écran principal :

- 1 Appuyez sur  $($ 
	- L'affichage se présente comme suit :

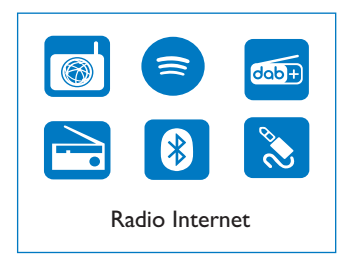

2 Appuyez sur les boutons de navigation pour choisir les options du menu.

# Exécution de la configuration initiale

Suivez les instructions ci-dessous pour configurer quelques paramètres de base.

Pour écouter la radio Internet, vous devez d'abord configurer une connexion Wi-Fi. La Configuration protégée du Wi-Fi (WPS, Wi-Fi Protected Setup) est une norme créée par la Wi-Fi Alliance pour créer facilement un réseau domestique sans fil sécurisé. Si votre routeur sans fil supporte le WPS, vous pouvez connecter rapidement et en toute sécurité la radio au routeur par l'une des deux méthodes de configuration suivantes : Configuration par un bouton (PBC, Push Button Configuration), ou numéro d'identification personnel (PIN, Personal Identification Number).

Pour les routeurs sans fil qui ne supportent pas le WPS, vous disposez d'une autre option pour leur connecter la radio.

#### Remarque

- Avant la connexion à un réseau, familiarisez-vous avec le routeur de ce réseau.
- Vérifiez que le réseau Wi-Fi de votre domicile est activé.
- L'écran s'affiche lorsque le produit est mis sous tension pour la première fois.

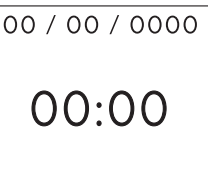

- $2$  Appuyez sur  $\left(\mathsf{I}\right)$ .
- 3 [Language] est affiché.
	- Appuyez sur les boutons de navigation pour sélectionner la langue de votre choix.
- 4 [Avis de confidentialité] est affiché.
	- Appuyez sur [Select] ou [OK] pour confirmer.
- **5** [Assistant de configuration] est affiché.
	- Suivez les instructions ci-dessous pour configurer quelques paramètres de base.
- 6 Lorsque [Assistant de configuration] est affiché :
	- Appuyez sur les boutons de navigation pour sélectionner [OUI] et démarrer la configuration.
	- Appuyez sur [Select] ou [OK] pour confirmer. Si vous sélectionnez [NON], vous serez invité(e) à exécuter l'assistant de configuration la fois suivante.

### 7 [Format 12/24 heures] est affiché.

- Appuyez sur les boutons de navigation pour sélectionner le format 12 ou 24 heures, puis appuyez sur [Select] ou [OK] pour confirmer.
- 8 Lorsque [Mise à jour auto] est affiché.
	- Appuyez sur les boutons de navigation pour sélectionner la méthode de mise à jour de l'heure de votre choix, puis appuyez sur [Select] ou [OK] pour confirmer.

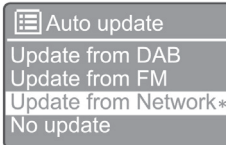

[Mise à jour par DAB] : synchronise l'heure sur les stations DAB.

[Mise à jour par FM] : synchronise l'heure sur les stations FM.

[Mise à jour par réseau] : synchronise l'heure sur les stations de radio Internet.

→ Si vous choisissez [Mise à jour par réseau], répétez deux fois l'étape 6 pour définir le fuseau horaire, puis pour régler l'heure d'été et choisir si le produit gardera le réseau toujours connecté.

[Pas de mise à jour] : désactivation de la synchronisation de l'heure.

- → Si **[Pas de mise à jour]** est sélectionné, répétez l'étape 7 pour régler la date et l'heure.
- 9 Lorsque [Régler fuseau horaire ] est affiché :
	- Appuyez sur les boutons de navigation pour sélectionner le fuseau horaire de votre emplacement.
- $10$  Lorsque [Heure d'été] est affiché :
	- Appuyez sur les boutons de navigation pour sélectionner [OUI] et utiliser l'heure d'été.
	- Appuyez sur [OK] pour confirmer.
	- Si vous sélectionnez [NON], vous serez invité(e) à exécuter l'assistant de configuration la fois suivante.
- 11 Lorsque [Paramètres du réseau] est affiché :
	- Appuyez sur les boutons de navigation pour sélectionner [OUI] et maintenir le réseau connecté.
	- Appuyez sur [OK] pour confirmer.
		- ← La radio commence à chercher automatiquement les réseaux sans fil.
		- Une liste des réseaux Wi-Fi disponibles apparaît.

12 Lorsque [SSID] est affiché :

- Appuyez sur les boutons de navigation pour sélectionner le réseau.
- Appuyez sur [OK] pour sélectionner une option de connexion à votre routeur sans fil.

### Configuration WPS

Appuyez sur le bouton WPS de votre routeur sans fil. Appuyez sur [Select] sur le produit pour poursuivre.

- [Push Button] : sélectionnez cette option si votre routeur sans fil supporte le WPS et la méthode de configuration par bouton. Vous êtes invité(e) à appuyer sur le bouton de connexion de votre routeur puis à appuyer sur [OK] pour poursuivre.
- [Code PIN] : sélectionnez cette option si votre routeur sans fil supporte le WPS et la méthode de configuration par code PIN. La radio génère un code de 8 chiffres que vous pouvez entrer dans le routeur.
- [Ignorer WPS] : sélectionnez cette option si votre routeur sans fil ne prend pas le WPS en charge. Vous êtes invité(e) à entrer la clé de votre réseau Wi-Fi.
- 13 Comme indiqué sur l'affichage, appuyez sur le bouton WPS ou entrez le code PIN sur

<span id="page-8-0"></span>votre routeur sans fil, ou entrez la clé pour vous connecter à votre réseau. (Les options affichées dépendent du type de votre réseau et de la protection de réseau utilisée.)

• Lors de la saisie de la clé du réseau, pour sélectionner un caractère, appuyez sur les boutons de navigation, puis sur [OK] pour confirmer.

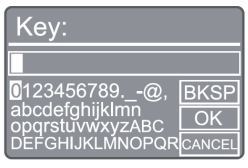

- Pour annuler, appuyez sur les boutons de navigation jusqu'à [ANNULER], puis sur [OK] pour confirmer.
- Pour supprimer votre entrée, appuyez sur les boutons de navigation jusqu'à [RETOUR ARRIÈRE], puis sur [OK] pour confirmer.
- Pour quitter le processus, appuyez sur [MENU]. Si la connexion au réseau est établie, [Connecté] est affiché.
- **14** Lorsque [Assistant de configuration terminé] apparaît, appuyez sur [OK] pour quitter les réglages.

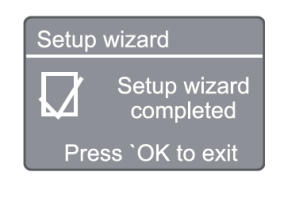

#### Remarque

- Avec certains routeurs Wi-Fi, vous pouvez devoir maintenir le bouton WPS pour la connexion Wi-Fi. Reportez-vous au mode d'emploi spécifique du routeur pour plus d'informations.
- Pour rappeler l'assistant de configuration, sélectionnez l'option de menu [Réglages du système] > [Assistant de configuration] (voir le Chapitre « Utilisation du menu des réglages du système »).

# 4 Écoute de la radio Internet

Remarque

• Vérifiez que le réseau Wi-Fi de votre domicile est activé.

La radio peut diffuser des milliers de stations de radio du monde entier par la connexion Internet.

# Utilisation du menu en mode liste des stations de radio Internet

Une fois la connexion Internet établie, la liste des stations est affichée. Sélectionnez-en une pour démarrer sa diffusion.

- 1 Sélectionnez le mode radio Internet.
	- La radio commence à se connecter au réseau auparavant connecté, puis se connecte à la dernière station de radio Internet que vous avez écoutée.
	- → Si la connexion réseau n'a pas été établie auparavant, la radio commence à chercher automatiquement des réseaux sans fil. (Reportez-vous à la section « Mise en route » > « Exécution de la configuration initiale » ou « Utilisation du menu des réglages du système » > « Paramètres du réseau » pour établir la connexion au réseau.)
- $2$  Appuyez sur (MENU) pour accéder au menu principal.
- 3 Appuyez sur les boutons de navigation pour choisir les options du menu :

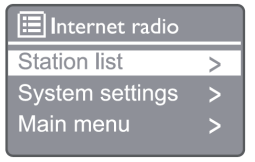

[Liste des stations] : choisissez l'une des stations

<span id="page-9-0"></span>de radio Internet disponibles.

[Réglages du système] : ajustez les paramètres du système (l'option du menu est identique pour tous les modes de fonctionnement. Reportezvous au chapitre « Utilisation du menu des réglages du système » pour plus d'informations.).

[Menu principal] : accès au menu principal (l'option de menu est identique pour tous les modes de fonctionnement. Reportez-vous au chapitre « Utilisation du menu principal » pour plus d'informations.).

- 4 Pour sélectionner une option, appuyez sur [OK].
- 5 Répétez les étapes 3 et 4 si une option secondaire est disponible sous une option.
	- Pour revenir au menu précédent.  $appuyez sur  $mev$$

#### [Liste des stations]

[Chine] : connectez-vous à toutes stations de radio Internet disponibles en Chine, telles que la musique pop, la musique classique, les infos d'entreprises, et autres.

#### [Stations]

[Historique] : parcourez les stations de radio Internet par historique.

[Recherche] : recherche des stations de radio Internet. Pour effectuer la recherche, appuyez sur les boutons de navigation et entrez un mot clé en sélectionnant des caractères, appuyez ensuite sur [SELECT] pour poursuivre.

[Lieu] : parcourez les stations de radio Internet par leur localisation.

[Populaire] : connectez-vous aux stations les plus populaires sur Internet.

[Découvrir] : connectez-vous pour découvrir la liste des radios Internet.

# Mémoriser les stations de radio Internet

#### Remarque

• Vous pouvez mémoriser un maximum de 20 stations de radio Internet.

- $1$  En mode radio Internet, connectez-vous à une station de radio Internet.
- 2 Appuyez pendant deux secondes sur [PRESET]. La liste des stations préréglées est affichée.
- 3 Appuyez sur les boutons de navigation pour sélectionner un numéro de préréglage, puis appuyez sur [SELECT] pour confirmer.
	- → [Préréglage mémorisé] est affiché.
	- ← La station est mémorisée à la position sélectionnée.

# Sélection d'une station de radio Internet préréglée

- 1 En mode radio Internet, appuyez sur [PRESET].
- 2 Appuyez sur les boutons de navigation pour sélectionner un numéro, puis appuyez sur [SELECT] pour confirmer.

# Afficher les informations d'une station de radio Internet

Pendant l'écoute d'une radio Internet, appuyez plusieurs fois longuement sur [INFO] pour parcourir les informations suivantes (si elles sont disponibles) :

- Nom de l'artiste et de la piste
- Description de la station
- Genre et lieu de la station
- Codec et débit.
- Tampon de lecture
- Date

#### Remarque

- Si vous n'appuyez sur aucun bouton dans les 15 secondes. vous sortez du menu.
- Les listes de stations et les sous-menus peuvent changer de temps à autre et varier en fonction des lieux.

# <span id="page-10-0"></span>5 Utilisation d'appareils **Bluetooth**

- Utiliser votre téléphone, tablette ou ordinateur pour télécommander Spotify.
- Allez sur [www.spotify.com/connect](http://www.spotify.com/connect) pour savoir comment faire.
- Le logiciel Spotify est soumis aux licences tierces décrites ici : [www.spotify.com/](http://www.spotify.com/connect/third-party-licenses/) [connect/third-party-licenses/](http://www.spotify.com/connect/third-party-licenses/)

# 6 Écoute de la radio DAB

## Syntonisation des stations de radio DAB

La première fois que vous sélectionnez le mode radio DAB, ou si la liste des stations est vide, la radio exécute une recherche complète automatiquement.

- 1 Appuyez sur (MENU) pour accéder au menu principal.
- 2 Appuyez sur les boutons de navigation pour choisir les options du menu, puis sélectionnez le mode [DAB].
	- ← [Recherche] est affiché.
	- La radio recherche et mémorise automatiquement toutes les stations de radio DAB, puis diffuse la première station disponible.
	- La liste des stations est mémorisée dans la radio. La recherche des stations n'est pas effectuée lorsque vous rallumez la radio.

## Pour choisir une station dans la liste des stations disponibles

En mode DAB, appuyez sur les boutons de navigation pour parcourir les stations DAB disponibles.

#### علا Conseil

• Les stations peuvent changer de temps à autre. Pour actualiser la liste des stations, sélectionnez le menu [Recherche] afin d'exécuter une recherche complète.

# Mémorisation des stations de radio DAB

#### Remarque

- La diffusion DAB bénéficie dans le temps de nouveaux services et stations. Pour profiter des nouveaux services et stations DAB disponibles, effectuez une recherche régulièrement.
- Vous pouvez mémoriser un maximum de 20 stations de radio DAB.
- **1** En mode DAB, choisissez une station de radio DAB.
- 2 Appuyez pendant plus de 2 secondes sur [PRESET].
	- La liste des stations préréglées est affichée.
- 3 Appuyez sur les boutons de navigation pour sélectionner un numéro de préréglage, puis appuyez sur [SELECT] ou [OK] pour confirmer.
	- → [Préréglage mémorisé] est affiché.
	- La station est mémorisée à la position sélectionnée.

# Sélection d'une station de radio DAB préréglée

- 1 En mode DAB, appuyez sur [PRESET].
- 2 Appuyez sur les boutons de navigation pour sélectionner un numéro, puis appuyez sur [SELECT] ou [OK] pour confirmer.

# Sélection dans le menu DAB et affichage des informations

En mode DAB, appuyez sur [MENU] pour accéder au menu DAB.

<span id="page-11-0"></span>2 Appuyez sur les boutons de navigation pour basculer les options du menu.

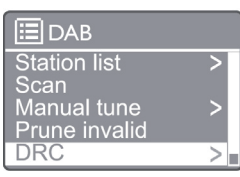

[Liste des stations] : afficher toutes stations de radio DAB. Si aucune station n'est trouvée, la radio démarre la recherche des stations DAB et les ajoute à la liste des stations.

[Recherche] : recherche et mémorisation de toutes les stations de radio DAB+ disponibles.

[Accord manuel] : accord manuel sur une station DAB+.

[Retirer incorrectes] : retrait des stations invalides de la liste des stations.

[DRC] : (compression de plage dynamique) compresse la plage dynamique d'un signal radio, afin d'augmenter le volume des sons faibles et de réduire le volume des sons forts.

[Ordre des stations] : vous permet de définir l'arrangement des stations lors du défilement de leur liste.

[Réglages du système] : réglage des paramètres du système.

[Menu principal] : accès au menu principal (voir le chapitre « Utilisation du menu principal »).

- **3** Pour sélectionner une option, appuyez sur [SELECT] ou [OK].
- 4 Si une sous-option est disponible, répétez les étapes 2 et 3.
	- Pour sortir du menu, appuyez à nouveau sur [MENU] / [INFO].

#### [Retirer incorrectes]

 $\rightarrow$  [OUI] : retire toutes les stations incorrectes de la liste des stations.

 $\rightarrow$  [NON] : revient au menu précédent. [DRC]

- → [DRC élevée] : active une DRC à un haut niveau (option par défaut recommandée dans un environnement bruyant).
- $\rightarrow$  [DRC basse] : choisit un niveau de DRC bas.
- **DRC** désactivée] : désactive la DRC.

[Ordre des stations]

- [Alphanumérique] : organise les stations par ordre alphabétique (paramètre par défaut).
- ← [Ensemble] : liste les groupes de stations qui sont diffusées conjointement sur le même ensemble (par ex. : BBC ou South Wales local).

#### Remarque

• Si vous n'appuyez sur aucun bouton dans les 15 secondes, vous sortez du menu.

# Affichage des informations DAB+

Pendant l'écoute de la radio DAB, appuyez plusieurs fois sur [MENU] / [INFO] afin d'afficher diverses informations (si disponibles) :

- Nom de la station
- Dynamic Label Segment (DLS, radiotexte)
- Intensité du signal
- Type de programme (PTY)
- Nom de l'ensemble
- Fréquence
- Taux d'erreur du signal
- Débit de bits et état audio
- Codec
- Heure et date

# 7 Écoute de la radio FM

# Syntonisation des stations de radio FM

- 1 Dans le menu principal, sélectionnez le mode [FM].
- $2$  Appuyez plus de 2 secondes sur ( $\blacktriangleleft$  ou  $\blacktriangleright$ ).
	- La radio s'accorde automatiquement sur une station de radio FM au signal fort .
- 3 Répétez l'étape 2 pour vous accorder sur les autres stations.
	- Syntonisation sur une station faible : appuyez plusieurs fois sur  $(44$  ou  $\blacktriangleright$ ) jusqu'à l'obtention de la réception optimale.

# <span id="page-12-0"></span>Mémorisation des stations de radio FM

#### Remarque

• Vous pouvez mémoriser un maximum de 20 stations de radio FM.

- **1** En mode FM, choisissez une station de FM.
- 2 Appuyez pendant 2 secondes sur [PRESET] jusqu'à ce que [Enregistrer préréglage] s'affiche.
- 3 Appuyez sur les boutons de navigation pour allouer un numéro de 1 à 20 à cette station de radio, puis appuyez sur [SELECT] pour confirmer.
	- [Préréglage mémorisé] est affiché.
- 4 Répétez les étapes 1 à 3 pour programmer d'autres stations.

#### Remarque

• Pour effacer une station déjà mémorisée, mémorisez une autre station à sa place.

## Sélection d'une station de radio FM préréglée

- **1** En mode FM, appuyez sur [PRESET].
- 2 Appuyez sur les boutons de navigation pour sélectionner un numéro, puis appuyez sur [SELECT] pour confirmer.

## Utilisation du menu en mode FM

- **1** En mode FM, appuyez sur [MENU] pour accéder au menu FM.
- 2 Appuyez sur les boutons de navigation pour défiler les options du menu :

#### I≔IFM Scan setting **Audio setting** System settings  $\overline{ }$ Main menu

### [Réglage de la recherche] [Réglage audio]

[Réglages du système] : ajustement des paramètres du système (voir le chapitre « Utilisation du menu des réglages du système »). [Menu principal] : accès au menu principal (voir le chapitre « Utilisation du menu principal »).

- **3** Pour sélectionner une option, appuyez sur [SELECT].
- 4 Répétez les étapes 2 et 3 si une option secondaire est disponible sous une option.
	- Pour revenir au menu précédent, appuyez sur [MENU].

#### [Réglage de la recherche]

#### [Stations fortes seules ?]

- $\rightarrow$  [OUI] : recherche uniquement les stations de radio FM aux signaux puissants.
- $\rightarrow$ [NON] : recherche toutes les stations de radio FM disponibles.

#### [Réglage audio]

#### [Écoute mono seule ?]

- ← [OUI] : sélectionne la diffusion en mono.
- [NON] : sélectionne la diffusion en stéréo.

#### Remarque

• Si vous n'appuyez sur aucun bouton dans les 15 secondes, vous sortez du menu.

# Affichage des informations RDS

Le RDS (Radio Data System, système de données radio) est un service qui permet aux stations FM d'afficher des informations complémentaires. Si vous écoutez une station FM au signal RDS, une icône RDS et le nom de la station sont affichés.

1 Accordez sur une station RDS.

2 Appuyez plusieurs fois sur [MENU] / [INFO] pour afficher les diverses informations RDS (si elles sont disponibles) :

- Nom de la station
- Messages textes de la radio
- Type de programme
- **Fréquence**
- Date

# <span id="page-13-0"></span>8 Lecture depuis un appareil compatible **Bluetooth**

- 1 Appuyez sur  $\bigoplus$  pour sélectionner la source Bluetooth depuis la télécommande.
	- → [BT] est affiché.
	- ← Le témoin Bluetooth clignote bleu.
- 2 Sur votre appareil supportant l'Advanced Audio Distribution Profile (A2DP, profil de distribution audio avancé), activez le Bluetooth et cherchez les appareils Bluetooth pouvant être jumelés (consultez le mode d'emploi de votre appareil Bluetooth).
- 3 Sélectionnez « Philips M2805 » sur votre appareil compatible Bluetooth et, si nécessaire, entrez le mot de passe de jumelage « 0000 ».
	- $\rightarrow$  Si vous ne trouvez pas « Philips M2805 » ou ne pouvez pas jumeler ce produit, appuyez pendant plus de 2 secondes sur  $\left(\frac{\pi}{2}\right)$  pour passer au mode de jumelage.
	- Une fois le jumelage et la connexion réussis, le témoin du Bluetooth devient bleu et fixe.
- 4 Lisez l'audio sur l'appareil connecté.
	- ← Le son est diffusé de votre appareil compatible Bluetooth vers ce produit.

Pour déconnecter l'appareil compatible Bluetooth, désactivez son Bluetooth.

#### **Remarque**

- La compatibilité avec tous les appareils Bluetooth est pas garantie.
- Tout obstacle entre cet appareil et votre appareil compatible Bluetooth peut réduire la portée opérationnelle.
- La portée opérationnelle effective entre cet appareil et votre appareil compatible Bluetooth est d'environ 10 mètres (33 pieds).
- Cet appareil peut mémoriser jusqu'à 8 appareils Bluetooth auparavant connectés.

# 9 Utilisation du menu des réglages du système

- **1** En fonctionnement, appuyez sur  $(mn)$  pour accéder au menu principal.
- 2 Appuyez sur les boutons de navigation pour parcourir les options du menu.
- 3 Sélectionnez [Réglages du système], puis appuyez sur [OK] pour confirmer.
- 4 Répétez les étapes 2 et 3 pour sélectionner une option.

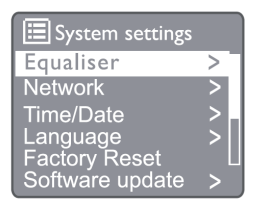

[Égaliseur] : sélection d'un mode d'égalisation. [Réseau] : vous permet d'établir une connexion réseau.

[Heure/Date] : réglage de l'heure et de la date. [Langue] : choix de la langue du système.

[Réinitialisation d'usine] : réinitialise la radio à son état par défaut en usine.

[Mise à jour logicielle] : recherche des informations de mise à jour du logiciel.

[Assistant de configuration] : guidage pour exécuter la configuration initiale.

[Info] : affiche la version du logiciel.

[Politique de confidentialité] : affichage de la déclaration de confidentialité.

[Rétroéclairage] : réglage du rétroéclairage.

Remarque

• Si vous n'appuyez sur aucun bouton dans les 15 secondes, vous sortez du menu.

# <span id="page-14-0"></span>Choix de la langue du système

- 1 Sélectionnez [Réglages du système] > [Langue].
	- ← La liste des langues est affichée.
- 2 Appuyez sur les boutons de navigation pour parcourir les options du menu.
- 3 Appuyez sur [SELECT] pour confirmer.

# Paramètres du réseau

- **1** Sélectionnez **[Réglages du système**]  $>$ [Réseau].
- 2 Appuyez sur les boutons de navigation pour parcourir les options du menu.
- 3 Appuyez sur [SELECT] pour confirmer.

[Assistant réseau] : guidage pour établir une connexion réseau.

[Configuration de réseau PBC] : sélectionnez cette option si votre routeur sans fil supporte le WPS et la méthode de configuration par bouton.

[Afficher les paramètres] : affiche les informations courantes du réseau.

### [Réglages manuels]

[DHCP activé] : allocation automatique d'une adresse IP.

[DHCP désactivé] : allocation manuelle d'une adresse IP.

[Configuration code PIN NetRemote] :

configuration du mot de passe de réseau distant.

[Profil réseau] : affiche une liste des réseaux mémorisés par la radio.

[Effacer les paramètres réseau] : effacement de la sélection des paramètres du réseau.

[Garder réseau connecté ?] : choix de maintenir le réseau connecté ou non.

# Réglage de l'heure et de la date

- 1 Sélectionnez [Réglages du système] > [Heure/Date].
- 2 Appuyez sur les boutons de navigation pour parcourir les options du menu.

3 Appuyez sur [SELECT] pour confirmer.

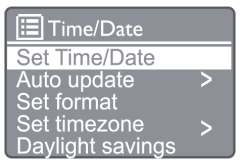

[Réglage Heure/Date] : réglage de l'heure et de la date.

### [Mise à jour automatique]

[Mise à jour par DAB] : synchronise l'heure sur les stations DAB.

[Mise à jour par FM] : synchronise l'heure sur les stations FM.

[Mise à jour par réseau] : synchronise l'heure sur les stations de radio Internet.

[Pas de mise à jour] : désactivation de la synchronisation de l'heure.

[Choix du format] : choix des formats horaires 12/24. [Définir fuseau horaire] : choix du fuseau horaire. [Heure d'été] : active ou désactive le passage à l'heure d'été.

Remarque

- Si vous mettez l'heure à jour depuis la DAB ou la FM, l'option d'heure d'été n'a aucun effet.
- Si vous mettez l'heure à jour depuis le réseau, réglez votre fuseau horaire.

# Réinitialisation de tous les paramètres

- 1 Sélectionnez [Réglages du système] > [Réinitialisation d'usine].
- 2 Appuyez sur les boutons de navigation pour parcourir les options du menu.

3 Appuyez sur [SELECT] pour confirmer. [OUI] : réinitialise la radio à son état par défaut en usine.

[NON] : retour au menu précédent.

# Affichage des informations du logiciel et mise à niveau du micrologiciel (le cas échéant)

- <span id="page-15-0"></span>1 Sélectionnez [Réglages du système] > [Mise à jour du logiciel].
- 2 Appuyez sur les boutons de navigation pour parcourir les options du menu.

3 Appuyez sur [SELECT] pour confirmer. [Paramètre de vérification auto] : choix du contrôle périodique des nouvelles versions du logiciel.

[Vérifier maintenant] : recherche immédiate d'une nouvelle version du logiciel.

### Remarque

• Si la radio détecte qu'un nouveau logiciel est disponible, elle vous demande si vous voulez poursuivre avec une mise à jour. Si vous acceptez, le nouveau logiciel est téléchargé puis installé. Avant la mise à jour du logiciel, vérifiez que la radio est branchée sur une alimentation secteur stable. La coupure de l'alimentation pendant une mise à jour du logiciel peut endommager le produit.

# Affichage de la version du logiciel

- 1 Sélectionnez [Réglages du système] > [Infos].
- 2 Appuyez sur les boutons de navigation pour parcourir les options du menu.
- 3 Appuyez sur [SELECT] pour confirmer. La version actuelle du logiciel est affichée.

# Réglage du rétroéclairage

- 1 Sélectionnez [Réglages du système] > [Rétroéclairage].
- 2 Appuyez sur les boutons de navigation pour parcourir les options du menu.
- 3 Appuyez sur [SELECT] pour confirmer.

[Temporisation] : sélectionnez la durée d'activation du rétroéclairage.

[Niveau d'activation] : sélectionnez le niveau de luminosité du rétroéclairage.

[Niveau d'atténuation] : sélectionnez le niveau de luminosité de l'affichage parmi Moyen, Bas ou Éteint.

# 10 Utilisation du menu principal du système

- $1$  En fonctionnement, appuyez sur  $\left(\begin{smallmatrix} 1 & 0 \\ 0 & 1 \end{smallmatrix}\right)$  pour accéder au menu principal.
- 2 Appuyez sur les boutons de navigation pour parcourir les options du menu.
- **3** Utilisation du [Menu principal].
- 4 Appuyez sur [OK] pour confirmer.
- 5 Répétez les étapes 2 et 3 pour sélectionner une option :

[Radio Internet] : sélection du mode radio Internet.

[Spotify] : sélection du mode Spotify.

[DAB] : sélection du mode DAB.

[FM] : sélection du mode FM.

[Bluetooth] : sélection du mode Bluetooth.

[Sommeil] : réglage du minuteur de sommeil.

[Alarme] : réglage de l'alarme.

[Réglages du système] : ajustement des paramètres du système (voir le chapitre « Utilisation du menu des réglages du système »).

#### Remarque

- Si vous n'appuyez sur aucun bouton dans les 15 secondes, vous sortez du menu.
- Vous pouvez aussi appuyer sur le bouton Source pour sélectionner un mode : Radio Internet, Spotify, Radio DAB, Radio FM ou Bluetooth.

# Réglage de l'horloge et des alarmes

Ce produit peut être utilisé comme un réveil.

- En fonctionnement, appuyez sur [MENU] pour accéder au menu principal.
- 2 Appuyez sur les boutons de navigation pour parcourir les options du menu.

### <span id="page-16-0"></span>3 Sélectionnez [Alarmes].

- Si l'horloge n'est pas réglée, un message vous invite à le faire.
- 4 Appuyez sur **[OK**] pour continuer. ← Le numéro du jour clignote.
- 5 Appuyez sur les boutons de navigation pour sélectionner le jour, puis appuyez sur [OK] pour continuer.
	- ← Le numéro du mois clignote.
- 6 Répétez l'étape 5 pour régler respectivement le mois, l'année et l'heure.
	- Les options [Alarme 1 : arrêt [00:00]] et [Alarme 2 : arrêt : arrêt [00:00]] sont affichées.

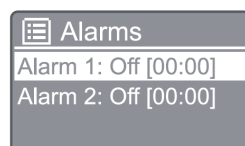

- 7 Répétez l'étape 5 pour sélectionner [Alarme 1 : arrêt [00:00]] > [Activer] ou [Arrêt].
- 8 Répétez l'étape 5 pour activer ou désactiver l'alarme :

[Arrêt] : désactive l'alarme.

[Quotidienne] : l'alarme sonne tous les jours.

[Une fois] : l'alarme ne sonne qu'une seule fois. [Fin de semaine] : l'alarme sonne les samedis et dimanches.

[Jours de semaine] : l'alarme sonne chaque jour du lundi au vendredi.

9 Répétez l'étape 5 pour sélectionner [Heure], puis réglez l'heure de l'alarme.

10 Répétez l'étape 5 pour sélectionner [Mode], puis choisissez la source de l'alarme.

[Avertisseur] : sélectionne l'avertisseur comme source de l'alarme.

[Radio Internet] : sélectionne votre dernière station de radio Internet écoutée comme source de l'alarme.

[DAB] : sélectionne votre dernière station de radio DAB écoutée comme source de l'alarme. [FM] : sélectionne votre dernière station de radio FM écoutée comme source de l'alarme.

- 11 Répétez l'étape 5 pour sélectionner [Préréglage], puis sélectionnez votre dernière station écoutée ou une station de radio préréglée comme source de votre alarme.
- 12 Répétez l'étape 5 pour sélectionner [Volume], puis choisissez le volume de votre alarme.
- 13 Répétez l'étape 5 pour sélectionner [Enregistrer] et l'alarme | est réglée.
- 14 Répétez les étapes 7 à 13 pour régler l'alarme 2.

#### Remarque

- Lorsque l'alarme est activée, une icône d'alarme pour Alarme 1 ou Alarme 2 est affichée.
- Pour arrêter l'alarme, appuyez sur ALARM sur le produit.
	- Vous pouvez également aller dans [Réglages du système] > [Heure/Date] pour régler l'heure et la date (voir
	- « Utilisation du menu des réglages du système » >
	- « Réglage heure/date »).

# Réglage du minuteur de sommeil

- **1** En fonctionnement, appuyez sur **MENU** pour accéder au menu principal.
- 2 Appuyez sur les boutons de navigation pour parcourir les options du menu.
- 3 Sélectionnez [Sommeil].
- **4** Appuyez sur les boutons de navigation pour parcourir les durées du minuteur de sommeil (en minutes).
	- ← Lorsque [Sommeil inactif] est affiché, le minuteur de sommeil est désactivé.

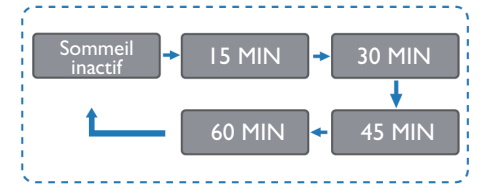

# <span id="page-17-0"></span>11 Informations du produit

#### Remarque

Les informations du produit peuvent être modifiées sans préavis.

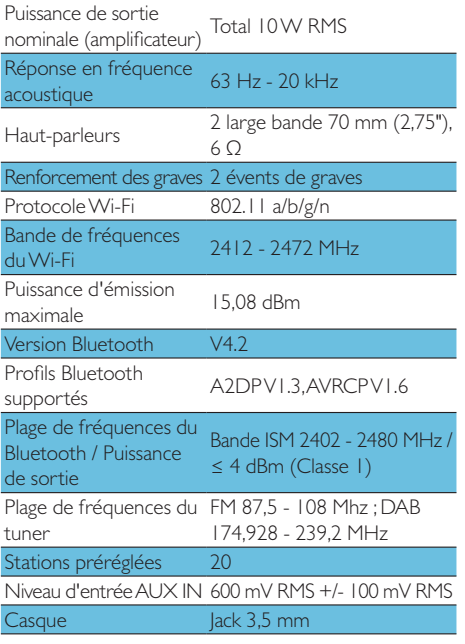

### Alimentation électrique

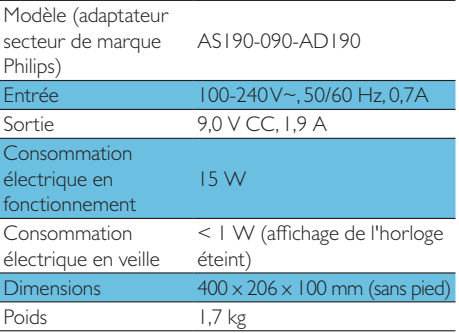

# 12 Résolution des problèmes

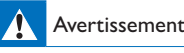

• Ne jamais retirer le boîtier du produit.

Pour maintenir la validité de la garantie, n'essayez jamais de réparer le produit vous-même. Si vous rencontrez des problèmes lors de l'utilisation de ce produit, vérifiez les points suivants avant de requérir une intervention. Si le problème persiste, rendez-vous sur le site Web de Philips [\(www.philips.com/assistance\)](www.philips.com/assistance). Lorsque vous contactez Philips, assurez-vous d'avoir l'appareil à proximité et de disposer du numéro de modèle et du numéro de série.

#### Pas d'alimentation

- Vérifiez que le cordon secteur de l'appareil est bien branché.
- Vérifiez que la prise de courant est alimentée.
- Pour économiser l'énergie, le système se met automatiquement en veille 15 minutes après la fin de la lecture d'une piste si aucune commande n'est actionnée.

#### Aucun son

Réglez le volume.

#### La télécommande ne fonctionne pas

- Avant d'appuyer sur un bouton de fonction, sélectionnez la source correcte avec la télécommande au lieu de l'appareil principal.
- Réduisez la distance entre la télécommande et l'appareil.
- Insérez les piles en respectant leurs polarités comme indiqué.
- Remplacez les batteries.
- Dirigez la télécommande directement vers le capteur en façade de l'appareil.

### Mauvaise réception radio

• Augmentez la distance entre l'unité et votre téléviseur ou toute autre source de rayonnement.

- <span id="page-18-0"></span>• Déployez l'antenne radio entièrement.
- Vous pouvez acheter un câble d'antenne de remplacement avec une fiche en L à une extrémité.
- Branchez la fiche en L sur ce produit et la fiche de l'autre extrémité dans votre prise murale.

### La qualité audio est mauvaise après la connexion avec un appareil compatible **Bluetooth**

- La réception Bluetooth est mauvaise. Rapprochez l'appareil de cette unité ou retirez tout obstacle entre eux.
- L'appareil ne prend pas en charge les profils requis pour cette unité.
- La fonction Bluetooth de l'appareil n'est pas activée. Consultez le mode d'emploi de l'appareil pour savoir comment activer la fonction.
- Cette unité n'est pas en mode de jumelage.
- Cette unité est déjà connectée à un autre appareil compatible Bluetooth. Déconnectez cet appareil puis réessayez.

### L'appareil mobile jumelé se connecte et se déconnecte constamment

- La réception Bluetooth est mauvaise. Rapprochez l'appareil de cette unité ou retirez tout obstacle entre eux.
- Certains téléphones mobiles peuvent se connecter et déconnecter constamment quand vous passez des appels ou raccrochez. Cela n'indique pas un dysfonctionnement de cette unité.
- Avec certains appareils, la connexion Bluetooth peut être désactivée automatiquement comme une fonction d'économie d'énergie. Cela n'indique pas un dysfonctionnement de cette unité.

### L'horloge/le minuteur ne fonctionne pas

- Réglez l'horloge et le minuteur correctement.
- Activez le minuteur.
- Les réglages d'horloge ou de minuteur sont effacés. Réinitialisez l'horloge / le minuteur.
- L'alimentation a été interrompue ou le cordon d'alimentation secteur a été débranché.

# 13 Avis

Toutes les modifications ou altérations apportées à cet appareil et qui ne sont pas expressément approuvées par MMD Hong Kong Holding Limited peuvent annuler le droit de l'utilisateur à employer le produit.

# Déclaration de conformité

Par le présent document, MMD Hong Kong Holding Limited déclare que ce produit est conforme aux exigences essentielles et aux autres dispositions applicables de la Directive 2014/53/UE. Vous pouvez trouver la déclaration de conformité sur [www.philips.com/](http://www.philips.com/support) [support](http://www.philips.com/support).

# Respect de l'environnement

#### Mise au rebut des produits et batteries usagés

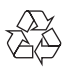

Votre produit est conçu et fabriqué avec des matériaux et des composants de qualité supérieure qui peuvent être recyclés ou réutilisés.

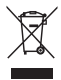

Ce symbole sur un produit signifie que le produit est couvert par la Directive européenne 2012/19/UE.

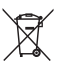

Ce symbole signifie que le produit contient des piles couvertes par la Directive européenne 2013/56/UE qui ne peuvent pas être éliminées avec les déchets ménagers courants. Renseignez-vous sur le système de collecte séparé local des produits électriques, électroniques et des piles. Respectez les règles locales et ne jetez jamais le produit et ses piles

avec les déchets ménagers courants. Une mise au

rebut correcte des produits et des piles usagés contribue à éviter des conséquences négatives pour l'environnement et la santé humaine.

#### Retrait des piles

Pour retirer les piles, reportez-vous à la section de leur installation.

#### Informations environnementales

Tout l'emballage inutile a été supprimé. Nous avons essayé de rendre l'emballage facile à séparer en trois matériaux : carton (boîte), mousse de polystyrène (calage) et polyéthylène (sacs, feuille de mousse de protection.) Votre système contient des matériaux qui peuvent être recyclés et réutilisés s'il est démonté par une société spécialisée. Veuillez respecter les réglementations locales relatives à la mise au rebut des matériaux d'emballage, batteries usagées et anciens équipements.

# **83 Bluetooth**

La marque verbale et les logotypes Bluetooth<sup>®</sup> sont des marques commerciales déposées détenues par le Bluetooth SIG, Inc. et toute utilisation de ces marques par MMD Hong Kong Holding Limited est faite sous licence. Les autres marques commerciales et noms de marques appartiennent à leurs propriétaires respectifs. Le logiciel Spotify est soumis aux licences tierces décrites ici :

[www.spotify.com/connect/third-party-licenses/](http://www.spotify.com/connect/third-party-licenses/)

La réalisation de copies non autorisées d'un contenu protégé contre la copie, y compris des programmes informatiques, des fichiers, des émissions et des enregistrements sonores, peut être une infraction des droits de propriété intellectuelle et constituer une infraction pénale. Cet équipement ne doit pas être utilisé pour de tels objectifs.

Pour maintenir la validité de la garantie, n'essayez jamais de réparer le système vous-même. Si vous rencontrez des problèmes lors de l'utilisation de ce appareil, vérifiez les points suivants avant requérir une intervention. Si le problème persiste, rendez-vous sur la page Web de Philips ([www.philips.com/support](http://www.philips.com/support)). Lorsque vous

contactez Philips, assurez-vous d'avoir l'appareil à proximité et de disposer du numéro de modèle et du numéro de série.

#### 5G WIFI

Les opérations dans la bande 5,15-5,35 GHz sont limitées à une utilisation en intérieur uniquement. Le symbole de restriction (le pictogramme est conservé pour une restriction d'utilisation dans l'un des pays de l'UE, veuillez le retirer en l'absence de restriction d'utilisation dans les pays de l'UE.

Représenté sur l'emballage ou dans le manuel, avertissement de restriction ou explication de l'article 10 (2) (au moins 1 pays opérationnel) et 10 (10) informations sur les restrictions.

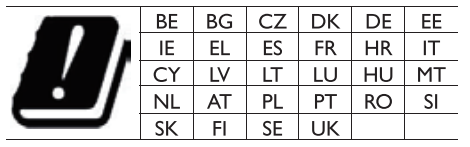

Plages de fréquences et puissance Ce téléphone mobile offre les bandes de fréquences suivantes uniquement dans les régions de l'UE et une puissance en radiofréquences maximale. Bluetooth : < 6 dBm Wi-Fi bande 2,4  $GHz < 16$  dBm bande 5 GHz  $1~3$  < 19 dBm bande  $5.8 \text{ G} < 7 \text{ dBm}$ 

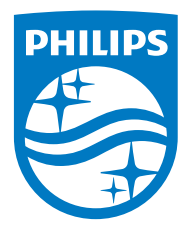

Les caractéristiques peuvent être modifiées sans préavis. 2020 © Philips et l'emblème du bouclier Philips sont des marques déposées de Koninklijke Philips N.V. et sont utilisés sous licence. Ce produit a été fabriqué par MMD Hong Kong Holding Limited ou l'une de ses filiales et est vendu sous sa responsabilité, et MMD Hong Kong Holding Limited est le garant de ce produit. TAM2805\_00\_UM\_V1.0

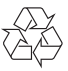